## C880 M4 - Come raccogliere il pacchetto registro eventi di sistema  $\overline{a}$

### Sommario

**Introduzione Passi** 

#### Introduzione

In questo articolo viene descritto come raccogliere il bundle del registro eventi di sistema da un server Cisco C880 M4.

### Passi

1) Collegarsi all'interfaccia grafica utente del browser C880 M4 MB.

2) Fare clic su System Event Log nel menu a sinistra, quindi fare clic su Download.

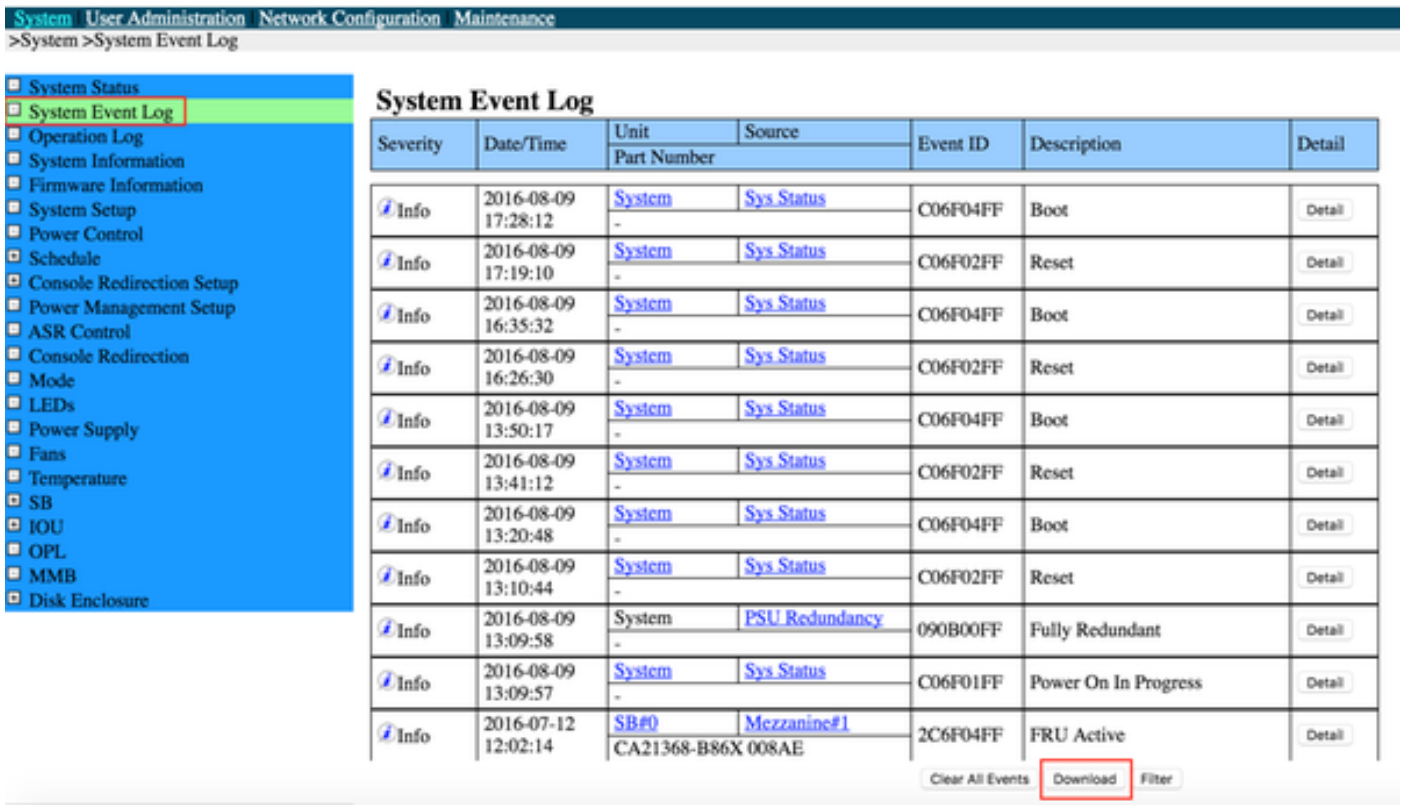

3) Viene visualizzata una barra di avanzamento quando il firmware raccoglie i registri e li comprime.

#### **System Event Log (Collect)**

 $1%$ 

4) Una volta completato, verrà fornito un collegamento con il bundle System Event Log. Il nome del file sarà nel formato sel\_YYYMMDDHMSS.tgz.

# **System Event Log (Collect)**

Please download the data collected clicking the following. Wed, 14 Sep 2016 00:10:30